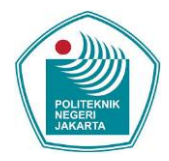

Prosiding Seminar Nasional Teknik Mesin Politeknik Negeri Jakarta (2022), 564-573

# **Rancang Bangun Receiving Data Integration System and Visualization at AFR Narogong**

Bery Deanova<sup>1\*</sup>, Noor Hidayati<sup>2</sup>, Muhammad Niin<sup>3</sup>, dan Adi Selamat.R<sup>3</sup>

*<sup>1</sup>Siswa Program Studi Konsentrasi Rekayasa Industri Semen, Jurusan Teknik Mesin, Politeknik Negeri Jakarta, Jl. Prof. G.A. Siwabessy, Kampus UI, Depok, 16425*

*<sup>2</sup>Dosen Program Studi Konsentrasi Rekayasa Industri Semen, Jurusan Teknik Mesin, Politeknik Negeri Jakarta, Jl. Prof. G. A. Siwabessy, Kampus UI, Depok, 16425*

*<sup>3</sup>AFR Department - Nathabumi, PT Solusi Bangun Indonesia Tbk, Pabrik Narogong, Jl. Raya Narogong KM. 7, Bogor, 16820*

# **Abstrak**

*Tujuan dari pelaksanaan tugas akhir ini adalah merancang dan membangun sebuah sistem integrasi data*  receiving *dengan cara mengintegrasikan data* receiving *limbah antara tim RO dan tim PRO guna menghilangkan re-*work *dan mengurangi tingkat kesalahan yang terjadi saat proses penginputan data*  receiving *sedang berlangsung yang disebabkan oleh metode manual dan human erorr. Kemudian menyajikan data tertentu kedalam bentuk grafik guna mendapatkan informasi tambahan dari data* receiving*. Membuat sistem* receiving data integration *dengan metode semi-otomatis dan juga membagi user menjadi dua bagian yaitu bagian menginput data dan bagian memverifikasi data. Sistem ini berbasis* Microsoft Access *yang pemodelannya telah dirancang menggunakan UML serta menggunakan VBA. Sistem ini meningkatkan efisiensi waktu kerja sebesar 83.33% untuk proses penginputan data* receiving *limbah B3 dan 56.70 % untuk proses penginputan data* receiving *limbah Non B3. Kemudian data limbah yang telah di input kedalam sistem tersebut divisualisasikan atau disajikan menggunakan* Microsoft Power BI*.*

*Kata Kunci: Penginputan Data, Verifikasi Data, Integrasi Data,* Receiving*, Visualisasi.*

## **Abstract**

*The purpose of this final project is to design and build a receiving data integration system by integrating waste receiving data between the RO team and the PRO team in order to eliminate re-work and reduce the error rate that occurs when the receiving data input process is in progress caused by manual methods. and human error. Then present certain data in graphical form to get additional information from the receiving data. Creating a receiving data integration system with a semi-automatic method and also dividing the user into two parts, namely the data input section and the data verification section. This system is based on Microsoft Access whose modeling has been designed using UML and using VBA. This system increases the efficiency of working time by 83.33% for the process of inputting data on receiving B3 waste and 56.70% for the process of inputting data on receiving non-B3 waste. Then the waste data that has been input into the system is visualized or presented using Microsoft Power BI.*

*Keywords: Data Input, Data Verification, Data Integration, Receiving, Visualization*

<sup>\*</sup> Corresponding author *E-mail address:* bery.deanova.tm19@mhsw.pnj.ac.id

### **1. PENDAHULUAN**

Unit bisnis Nathabumi divisi AFR adalah unit bisnis yang bergerak dalam upaya pengelolaan limbah yang dinaungi oleh PT Solusi Bangun Indonesia. Dalam upaya menerima, memeriksa serta memastikan spesifikasi limbah yang akan diproses agar sesuai dengan ketentuan dan standar limbah yang telah ditetapkan, unit bisnis Nathabumi memerlukan laporan penerimaan limbah secara tepat dan terperinci[1]. Pada divisi AFR terdapat tim RO (*Receiving Officer*) dan tim PRO (*Planning and Reporting Officer*) keduanya melakukan pekerjaan yang sama. Tim RO melakukan proses *receiving* yang bertujuan sebagai data atau acuan untuk selanjutnya dilakukan proses *unloading* dan *storaging* material. Sedangkan tim PRO yang bertanggung jawab untuk melakukan *waste process for document collecting* melakukan proses *receiving* yang bertujuan untuk menerima *incoming material data* serta mengolah data tersebut yang nantinya digunakan oleh tim FOI (*Finance Officer of Invoicing*) sebagai acuan untuk membuat bukti penagihan *(invoice)* kepada *customer*[2].

Nathabumi sendiri khususnya pada bagian PRO sebenarnya sudah melakukan proses *receiving* menggunakan alat bantu berbasis *Microsoft Excel*. Namun ditinjau dari sisi pengaplikasiannya, sistem ini dinilai belum cukup maksimal dan efisien untuk dijalankan, dikarenakan sering terjadi kesalahan saat proses penginputan data penerimaan limbah berlangsung yang disebabkan oleh metode manual. Permasalahan yang sering terjadi yaitu seperti salah ketik yang menyebabkan harus melakukan input data lebih dari satu kali*.* Jika terdapat kesalahan pada saat proses penginputan data penerimaan limbah maka akan terjadi *invoice* revisi yang sangat berpengaruh terhadap *monthly cash flow*.

Berdasarkan kondisi yang terjadi, maka penulis bermaksud merancang dan membangun suatu alat yang dapat membantu pengguna dalam melakukan pekerjaan yaitu *Receiving Data Integration System* berbasis *Microsoft Access* yang disebut SIBUMI (Sistem Informasi Pre-processing Nathabumi)[3]. Sistem ini mengintegrasikan data *receiving* limbah pada tim RO dan tim PRO. Sistem ini diimplementasikan dengan metode semi-otomatis pada tim RO dan tim PRO. Sistem ini akan membagi pengguna menjadi dua bagian yaitu bagian menginput data yang dilakukan oleh tim RO dan bagian memverifikasi data yang dilakukan oleh tim PRO[4].

Selain itu belum ada alat yang dapat membantu *user* untuk memonitoring data limbah yang telah di input kedalam data *receiving*. Hal ini diperlukan sebagai informasi yang harus diketahui dari data limbah yang telah diterima. Maka penulis bermaksud membuat suatu sistem penyajian data yang dapat menambah informasi mengenai data limbah yang masuk kedalam *receiving*. Sistem ini akan dibangun menggunakan *Microsoft Power BI*. Sistem ini diharapkan dapat membantu pengguna dalam melaksanakan pekerjaan serta mengurangi tingkat dan potensi kesalahan yang terjadi juga membantu pengguna dalam segi efisiensi dan memaksimalkan waktu kerja sehingga pekerjaan akan lebih mudah terselesaikan

# **2. METODOLOGI**

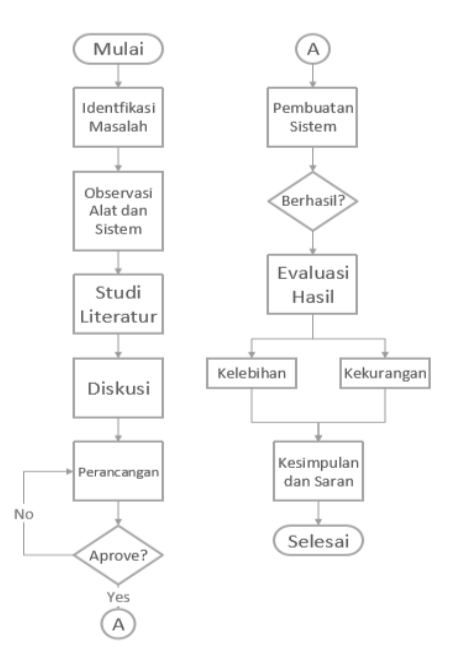

Gambar 2. 1 Diagram Alir

#### **2.1 Penjelasan Diagram Alir**

- 1. Identifikasi masalah Identifikasi masalah dilakukan dengan cara menganalisa serta mengidentifikasi tentang permasalahan yang terjadi mulai dari penyebab serta dampak yang akan ditimbulkan.
- 2. Observasi alat dan sistem Observasi sistem dilakukan dengan cara melakukan pengamatan langsung pada sistem seperti cara kerja, jalur kerja, kondisi alat dan sistem, dan lain-lain.
- 3. Studi literatur Studi literatur dilakukan untuk mencari dan mempelajari informasi-informasi terkait permasalahan tersebut dari jurnal penelitian, internet dan buku.
- 4. Diskusi

Tahap awal yang dilakukan dalam perancangan *receiving data integration system* adalah membuat konsep secara urut mulai dari *use case* diagram, *sequence* diagram, *activity* diagram dan diagram alir.

5. Pembuatan sistem

Pembuatan sistem akan dilakukan dengan berbasis *Microsoft Access.* Kemudian dalam proses pembuatan *database* penulis menggunakan fitur tabel dan *import external data* pada *Microsoft Access* dengan menggunakan *field* yang telah ditentukan pada saat tahap perancangan.

6. Evaluasi hasil

Evaluasi hasil dilakukan dengan cara mencari kelebihan dan kekurangan pada alat yang telah dibuat. Evaluasi alat dilakukan setelah melakukan simulasi uji coba pada alat.

7. Kesimpulan dan saran

Setelah dilakukan evaluasi dan didapatkan hasil kelebihan serta kekurangan pada alat tahap akhir adalah menyimpulkan hasil evaluasi tersebut. Sehingga menghasilkan saran yang akan digunakan untuk perkembangan selanjutnya.

## **2.2 Metode Pemecahan Masalah**

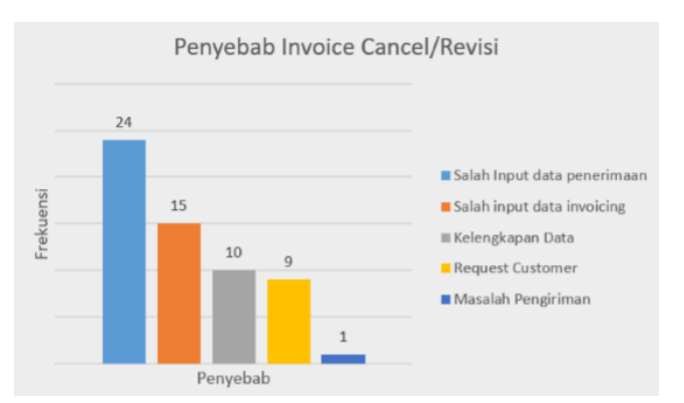

Gambar 2. 2 Data Pendukung Penyebab Invoice Cancel/Revisi

Terlihat pada gambar 2.2, faktor salah input data penerimaan menjadi penyebab utama terjadinya *invoice cancel*/revisi yaitu sebanyak 24 kali pada tahun 2021 kemudian faktor salah *input* data *invoicing* sebanyak 15 kali, faktor kelengkapan data sebanyak 10 kali, faktor *request customer* sebanyak 9 kali dan faktor masalah pengiriman sebanyak 1 kali. Data pendukung tersebut diperoleh dari tim FOI berdasarkan data rekapitulasi CNDN tahun 2021. Hal ini menunjukan perlunya perubahan pada metode input yang digunakan sebelumnya yaitu sistem manual menjadi sistem semi-otomatis. Jika sistem semi-otomatis direalisasikan maka akan menghasilkan keuntungan dalam segi waktu dan ketepatan data*.*

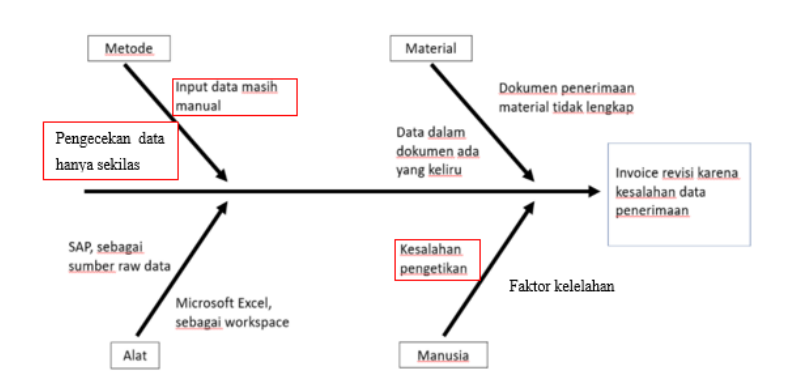

Gambar 2. 3 *Root Cause Analysis Invoice Revisi*

Gambar diatas merupakan *root cause analysis* dari permasalahan yang terjadi yaitu *invoice* revisi. Setelah dilakukan diskusi bersama tim PRO dan diperkuat oleh bukti pendukung penyebab *invoice* revisi selama tahun 2021 dari tim FOI terdapat beberapa penyebab yang paling berpengaruh terhadap permasalahan *invoice* revisi yaitu disebabkan oleh metode yaitu, *input* data masih manual serta tidak ada pengecekan data dan yang disebabkan oleh manusia yaitu kesalahan saat pengetikan. Ketiga penyebab permasalahan tersebut saling berkaitan. Pada kasus ini, metode penginputan data yang masih manual dapat menyebabkan kesalahan pengetikan ketika proses penginputan data *receiving* sedang berlangsung. Mengingat penerimaan limbah yang berlangsung selama 24 jam maka data yang harus di *input* cukup banyak. Berdasarkan hasil wawancara yang dilakukan oleh penulis dengan tim PRO, data limbah di *input* sehari setelah limbah masuk dan diterima. data yang di *input* kedalam *receiving* pada hari Senin maksimal mencapai 200 dokumen dikarenakan data tersebut merupakan data limbah yang diterima pada hari Jumat sampai dengan hari Sabtu. Kemudian untuk hari Selasa sampai dengan hari Jumat data yang di *input* mencapai sekitar 80 dokumen. Hal ini menunjukan bahwa metode input yang manual tidak cukup efisien untuk dijalankan karena dapat menyebabkan pekerjaan menjadi lama terselesaikan oleh karena itu pengecekan terhadap data *receiving* hanya dilakukan sekilas atau bahkan tidak dilakukan.

## **3. PEMBAHASAN DAN HASIL**

#### **3.1 Perancangan Sistem**

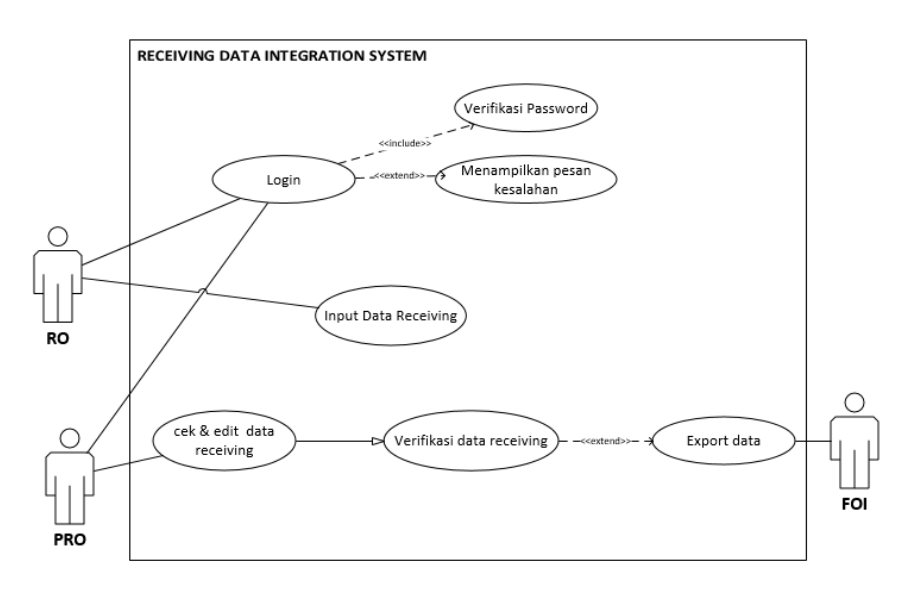

Gambar 3. 1 *Use Case Diagram*

Terlihat pada gambar 3.1 diagram *use case* menggambarkan apa saja aktivitas yang dilakukan oleh suatu sistem dari sudut pandang pengamatan luar[5]. *Use case* diagram digunakan untuk mengetahui hubungan

antara pengguna dengan suatu sistem[6]. Terdapat 3 aktor yang terlibat pada *use case* diagram sistem integrasi data *receiving* ini. Antara lain 2 aktor di sisi sebelah kanan yaitu RO yang bertugas untuk menginput data dan PRO yang bertugas untuk memverifikasi data yang mana keduanya merupakan aktor primer atau aktor yang berhubungan langsung dengan SIBUMI dan juga 1 aktor di sisi sebelah kanan yaitu FOI yang merupakan aktor sekunder yang mana aktor ini tidak terhubung langsung dengan aplikasi SIBUMI. FOI bertugas menerima output yang telah diolah dan diverifikasi oleh PRO lalu kemudian digunakan sesuai fungsinya.

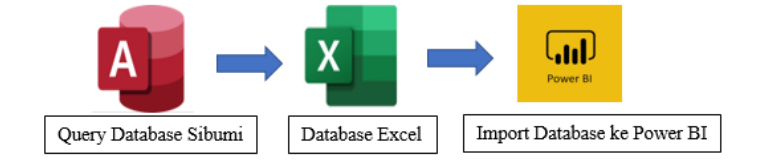

Gambar 3. 2 Tahapan Database Dalam Proses Visualisasi

Tahapan database dalam proses perancangan dashboard visualisasi dibagi menjadi 3 tahap terlihat seperti pada gambar 3.2. Pada tahap ini, visualisasi hasil data limbah yang telah terinput ke dalam SIBUMI berupa dashboard dilakukan menggunakan aplikasi *Microsoft Power BI*[7]. Tahapan yang dilakukan sebagai berikut:

1. Export data limbah

Hal yang dilakukan pertama kali adalah melakukan *export* data limbah yang telah diverifikasi

pada SIBUMI yang semula berbentuk file *Microsoft Access* menjadi bentuk file *Microsoft Excel.*

2. Koneksi ke file excel

Setelah data limbah di export untuk mengambil data tersebut maka *Power BI* perlu dikoneksikan dengan *file excel* yang berisikan data limbah.

3. Pemilihan data dan visualisasi

Setelah dilakukan koneksi dengan *file excel*, selanjutnya adalah pemilihan data yang akan ditampilkan dan visualisasi yang sesuai agar data limbah mudah dipahami.

## **3.2 Pembuatan Sistem**

- ➢ Pada proses pembuatan SIBUMI dibutuhkan beberapa data untuk digunakan sebagai *database*[8]. Data-data tersebut telah dibuat kedalam bentuk tabel dan file yang terpisah. Tahapan dalam pembuatan sistem integrasi data *receiving* sebagai berikut:
- 1. Pertama yang harus dilakukan adalah membuat file *database* baru. Ada beberapa database yang telah dibuat kedalam bentuk tabel dan file yang terpisah. Agar dapat digunakan maka data yang terpisah tersebut harus dihubungkan ke sistem dengan cara memilih menu seperti pada gambar 3.3 berikut.

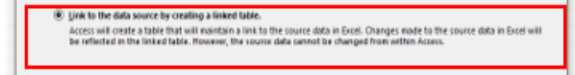

Gambar 3. 3 Proses Menghubungkan Database ke sistem

- 2. Selanjutnya membuat *query* dari tabel-tabel tersebut. *Query* yaitu kemampuan untuk mengatur data yang mana data tersebut akan disimpan kedalam tabel baru sehingga hanya ada beberapa data yang telah dipilih saja yang akan ditampilkan.
- 3. Setelah pembuatan *query* selesai selanjutnya pembuatan *form*. Formulir di *access* merupakan objek *database* yang dapat digunakan untuk membuat antarmuka pengguna untuk aplikasi *database*[9]. *form* yang terhubung langsung ke sumber data seperti tabel atau *query* dapat digunakan untuk memasukkan, mengedit atau menampilkan data dari sumber data tersebut.
- 4. Tambahkan makro dan manipulasi VBA sesuai dengan fungsi yang akan dilakukan oleh sistem untuk membantu memudahkan pekerjaan. Fungsi makro dan VBA yaitu untuk mempersingkat langkahlangkah pekerjaan yang panjang menjadi satu langkah saja[10]. Pada sistem ini salah satu fungsi VBA adalah untuk menghitung Berat secara proporsi atau sesuai berat SBI.

- 5. Selanjutnya lakukan pengeditan tampilan sistem sesuai dengan keinginan dengan cara pilih object yang akan dilakukan pengeditan pada bagian "*All Access Objects"* kemudian klik kanan pada "*object"* yang telah dipilih dan pilih "*Design view"* setelah proses pengeditan selesai klik "*save"* agar hasil dari proses pengeditan dapat tersimpan.
- 6. Setelah selesai melakukan pembuatan sistem tahap selanjutnya adalah menjadikan sistem kedalam aplikasi.

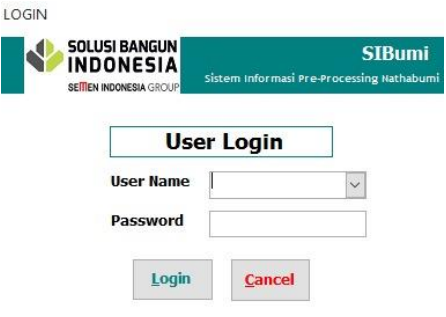

Gambar 3. 4 Tampilan Form Login

Pada gambar 3.4. terlihat tampilan *login* pada SIBUMI. Tampilan *login* tersebut dibuat dengan menggunakan fitur *form* yang telah tersedia pada *Microsoft Access* dan ditambahkan *control* berupa *button login* dan *button cancel*.

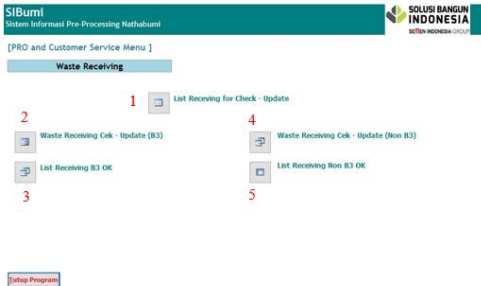

Gambar 3. 5 Tampilan Menu Utama SIBUMI

Terlihat tampilan menu utama dari SIBUMI. Tampilan menu utama ini dibuat dengan menggunakan fitur *form* pada *Microsoft Access*. Kemudian ditambahkan beberapa *button* sesuai dengan fungsi yang ingin dilakukan oleh sistem seperti yang terlihat pada gambar 3.5. *Button* yang ditandai dengan nomor 1 berfungsi untuk menampilkan data-data limbah yang akan dilakukan pengecekan. Data tersebut merupakan data *receiving* pada SAP yang telah dihubungkan oleh data *receiving* pada RO. Button nomor 2 dan nomor 4 berfungsi untuk menampilkan *form* dimana *form* tersebut digunakan untuk melakukan verifikasi dan penginputan data. *Button* nomor 2 digunakan untuk mengecek data *receiving* limbah B3 dan nomor 4 untuk mengecek data *receiving* limbah Non B3. *Button* nomor 3 dan 5 berfungsi untuk menampilkan data *receiving* yang telah lengkap.

- ➢ Pada bagian ini akan dijelaskan bagaimana proses pembuatan dashboard visualisasi dari data limbah yang diinput kedalam sistem dan telah dilakukan pengecekan sehingga berstatus OK. Dashboard ini digunakan untuk menyajikan informasi terkait limbah yang masuk ke pabrik SBI. Untuk menyajikan data tersebut perlu dilakukan beberapa tindakan agar data yang ditampilkan oleh dashboard sesuai dan tepat. Berikut akan dijelaskan langkah-langkah yang dilakukan pada proses pembuatan dashboard visualisasi data limbah. Pada tahap ini akan diambil contoh pembuatan dashboard untuk limbah B3 dikarenakan ada kesamaan dalam tahap pembuatan dengan dashboard yang lain.
- 1. Tahap pertama adalah melakukan penarikan data untuk dijadikan database pada dashboard ini. Data yang akan dijadikan database pada dashboard bersumber dari data limbah pada SIBUMI yang kemudian di*export* kedalam file *excel* yang diberi nama *Q\_List\_Receiving\_Checked\_OK* seperti pada gambar 3.6.

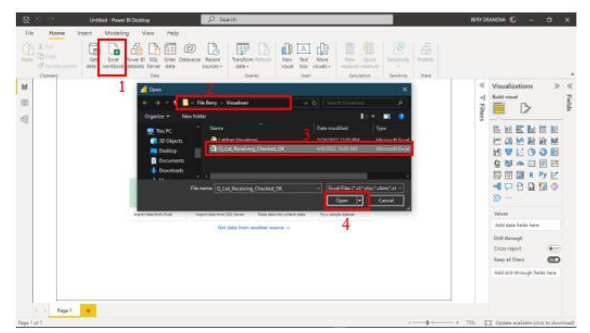

Gambar 3. 6 Proses Melakukan Penarikan Data

2. Setelah berhasil melakukan penarikan data dan file telah terbuka selanjutnya memilih *sheet* pada navigator sesuai dengan judul data yang akan ditampilkan seperti pada gambar 3.7.

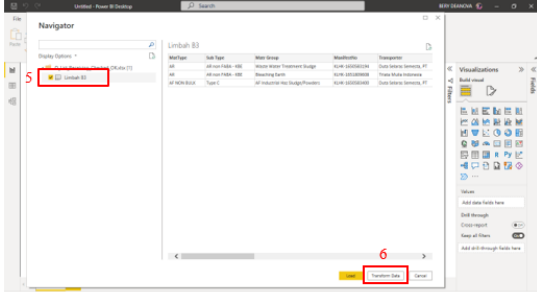

Gambar 3. 7 Proses Pemilihan Data Yang Diperlukan

3. Kemudian Power BI akan membuka *tab* baru yaitu *Power Query Editor* yang dapat mengimpor atau menyambungkan data ke eksternal, kemudian membentuk data dengan cara menghapus kolom, mengubah tipe data, atau menggabungkan tabel.

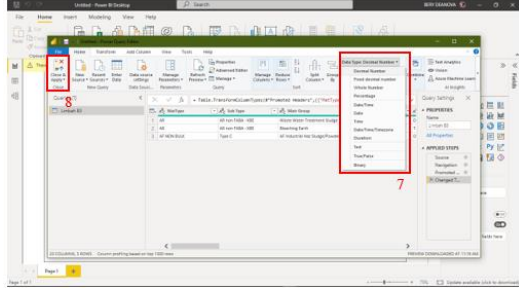

Gambar 3. 8 Proses Pembentukan Data

4. Setelah data berhasil didapatkan maka data sudah disimpan ke dalam *Power BI Desktop*. Untuk memastikan data-data telah tersimpan kedalam *Power BI Desktop* dapat dilihat pada bagian nomor 9. Kemudian untuk membuat tampilan dashboard agar terlihat lebih menarik tambahkan *background* dengan cara klik kotak nomor 10 *format page* lalu pilih *canvas background* dan atur tampilan seperti pada kotak nomor 11.

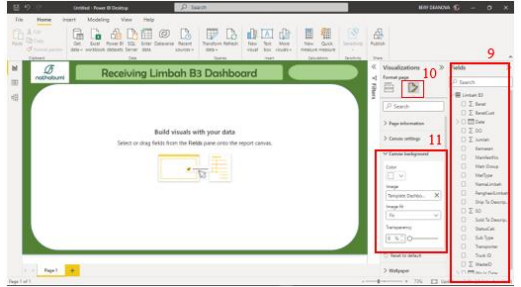

Gambar 3. 9 Proses Mengatur Background Pada Dashboard

5. Selanjutnya adalah memilih tipe grafik yang ingin ditampilkan pada dashboard. Cara memilih grafik ditunjukan oleh langkah nomor 12. Pilih grafik yang sesuai dengan data yang akan ditampilkan. Kemudian pilih data yang ingin dikonversi oleh grafik dengan cara seperti pada langkah nomor 13 yaitu memberi ceklis hingga kotak berwarna kuning. Untuk memastikan letak data yang ditentukan telah sesuai dapat dilihat pada bagian nomor 14.

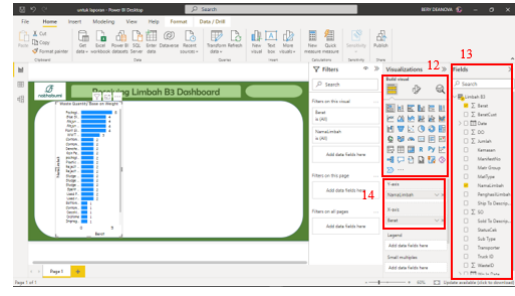

Gambar 3. 10 Proses Konversi Data Kedalam Grafik

#### **3.3 Pengujian**

Pada bagian ini akan dijelaskan mengenai prosedur pengujian dari sistem integrasi data *receiving* dan visualisasi. Pada proses pengujian langkah-langkah yang harus dilakukan sebagai berikut.

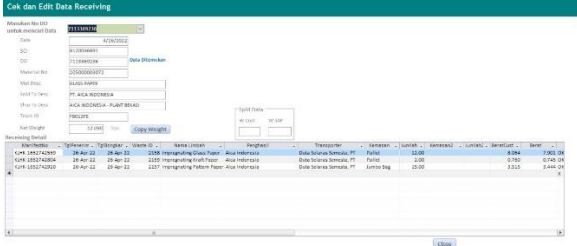

Gambar 3. 11 Proses Pengujian SIBUMI Untuk Limbah B3

Pada gambar 3.11 terlihat proses pengujian aplikasi SIBUMI untuk limbah B3. Pada *form* tersebutlah terjadi proses pengecekan, pengeditan dan verifikasi data *receiving*. Pada gambar 4.26 terjadi proses pengujian menggunakan data yang bersumber dari PT. Aica Indonesia dengan jumlah material sebanyak tiga jenis dan masuk pada tanggal 26 April 2022. Penulis memasukkan nomor DO kemudian melakukan verifikasi pada kolom status.

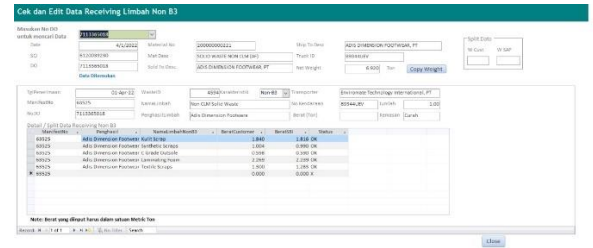

Gambar 3. 12 Proses Pengujian SIBUMI Untuk Limbah Non B3

Pada gambar 3.12 proses pengujian aplikasi SIBUMI untuk limbah non B3. Pada proses pengujian tersebut penulis menggunakan data yang bersumber dari PT. Adis Dimension Footwear dengan jumlah material sebanyak lima jenis dan masuk pada tanggal 26 April 2022. Penulis memasukkan nomor DO terlebih dahulu kemudian memasukkan data penghasil, data nama limbah, dan data berat customer setelah itu proses verifikasi dapat dilakukan pada kolom status.

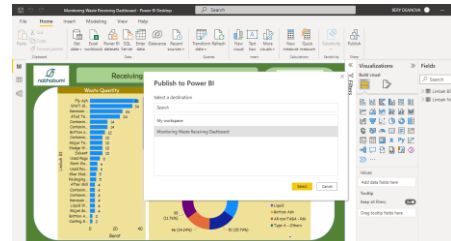

Gambar 3. 13 Proses Pengujian Publish File Power BI Desktop ke Server

Selanjutnya uji coba yang dilakukan pada dashboard visualisasi seperti pada gambar 3.13 terlihat proses pengujian *publish file Power BI Desktop* ke *Power BI Server*. Cara melakukan *publish file* ini dengan menekan menu *"Publish"* pada *Power BI Desktop* setelah proses konversi dan pengeditan data dilakukan. Kemudian letakkan *file* tersebut pada *workspace* yang berjudul "Monitoring Waste Receiving Dashboard".

#### **3.4 Hasil Pengujian**

Setelah proses uji coba pada aplikasi Sistem Informasi Pre-Processing Nathabumi (SIBUMI) dan *Sistem Monitoring Waste Receiving Dashboard* dilakukan maka didapatkan hasil pengujian dengan penjabaran sebagai berikut:

1. Ditinjau dari segi waktu pengaplikasian SIBUMI

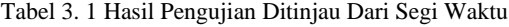

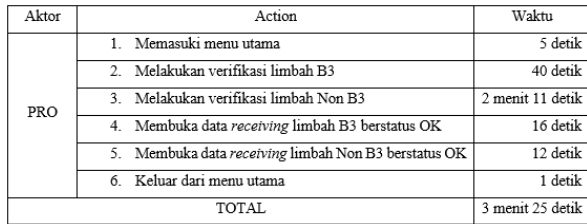

Hasil pengujian pada tabel 4.12 merupakan hasil yang didapat untuk pengujian pada satu penghasil limbah saja. Sehingga penulis mengasumsikan bahwa waktu yang diperlukan adalah seperti yang tertera pada tabel. Perlu diingat waktu yang dibutuhkan untuk melakukan verifikasi data *receiving* tidak akan sama antara data yang satu dengan data yang lain faktor ini dipengaruhi oleh seberapa banyak material limbah yang akan di input, seberapa cepat operator dalam mengetik, dan lain sebagainya.

2. Ditinjau dari segi fungsi *query* pada SIBUMI

|         | 副 ワ・ベーマ                |               |                           |                                                       |                                    |            |                                                                                                    |           |                    |                | SBUM - Admin & Customer Service Module                                                                                                    |            |               |                                  |                 |        | $\sim$                     |                |
|---------|------------------------|---------------|---------------------------|-------------------------------------------------------|------------------------------------|------------|----------------------------------------------------------------------------------------------------|-----------|--------------------|----------------|----------------------------------------------------------------------------------------------------|------------|---------------|----------------------------------|-----------------|--------|----------------------------|----------------|
| 144     | <b>Hyne</b>            |               |                           |                                                       |                                    |            |                                                                                                    |           |                    |                |                                                                                                    |            |               |                                  |                 |        |                            | 0 <sub>0</sub> |
|         | & Cut<br>lig croy      |               | 9 Ascendary               | <b>Ye Selection v.</b><br>El Controlleg Villagement - | all first.<br><b>Call of Conve</b> | T Spelling | Carleston<br><b>A</b> works                                                                                                    |           |                    |                | ・本 ・三日 建筑 は                                                                                                    |            |               |                                  |                 |        |                            |                |
| Packer. |                        | <b>Filter</b> | Suffering for Wingdefiler |                                                       | <b>Refresh X Column - Mark -</b>   |            | Find<br>Select =                                                                                                    |           |                    |                | $\mathbf{B} \times \mathbf{B} \xrightarrow{\Delta \times W} \mathbf{B} \cdot \mathbf{B} = \mathbf{B} \times \mathbf{B} \cdot \mathbf{B} \cdot \mathbf{B}$ |            |               |                                  |                 |        |                            |                |
|         | Cipbood:               |               | Son & Filter              |                                                       | Ercaszy                            |            | <b>Find</b>                                                                                                    |           |                    | Test Formating |                                                                                                    |            |               |                                  |                 |        |                            |                |
|         |                        |               |                           |                                                       |                                    |            | 14 Manual Tim Lindson and ARL Date 1 Till Cabil Lindson December 19 Clientian 63, CR. 7 Till County Linds Receivery 19 2 Rate December OK |           |                    |                |                                                                                                    |            |               |                                  |                 |        |                            |                |
|         | Metter - InkType       |               | . Men Group               | <b>Microbardia</b>                                    | <b>Transacran</b>                  |            | Forgracktiving.                                                                                                    | Main Der  | <b>Disting</b>     | A DOMES        | W.                                                                                                    |            | <b>MAYAGE</b> | Samul.veas-                      | $-1.44$ masses. | Barat. | Seronian . Stony . Sent to |                |
|         | At 604 Buss, Tree &    |               |                           | AT Industrial Solid Kings add 2743030                 | Data belaras Comunis, 87           |            | <b>God Indonesia</b>                                                                                                    | 412812022 | standed coording   |                | 4120044416                                                                                                    | TAXABASE   |               | 2157 Improveding Petrain Pager   | LEOD Jumbs Dec. | 2.6662 | 3.5153 OK                  | <b>PT NG</b>   |
|         | At lotin mode. Type in |               |                           | Af (education field injust, 56527-47009               | Pode Scheine Seconds #11           |            | fire inducatio                                                                                                    | 4255,0002 | s/pa/onse receiver |                | 6120346511                                                                                                    | PERMANENE  |               | 21531 Impropriation Street Paper | 52.00 Pater     | 7 4652 | <b>RIMAR INC</b>           | PT AICH        |
|         | ACTORN DOGS Type &     |               |                           | AD MARKET SHOP WILK COLORADOR                         | Date Science Semants 27            |            | Airs indonests                                                                                                    | 4/26/0022 | 4/26/2022 1901316  |                | 6120340091                                                                                                    | 7112009036 |               | 2159 Impregnating Kraft Paper    | 2.00 Paler      | 0.7846 | 0.7000 0K                  | <b>STAGE</b>   |

Gambar 3. 14 Data Receiving Hasil Pengujian Limbah B3

| $409 - 14$<br>Milene                   |                                                                                                    |                                                                        |                                                                  |               | 58LM - Admin & Customer Service Module                         |            |                   |                          |                            | o<br>$\sim$<br>$\sim$ 0   |
|----------------------------------------|----------------------------------------------------------------------------------------------------|------------------------------------------------------------------------|------------------------------------------------------------------|---------------|----------------------------------------------------------------|------------|-------------------|--------------------------|----------------------------|---------------------------|
| A Cir<br><b>LE Ra Cres</b><br>Distoice | Destending T. Advanced *<br><b>Film</b><br>So Remove Sent Dy Topgle Filter<br>Soit-A Fillet                                                                                                    | <sup>T</sup> Spilling<br>Hore:<br>Refresh<br>X Delate<br><b>Become</b> | <b>C. Registe</b><br>A<br>* Go To =<br>3 Salest 1<br><b>Find</b> | $B$ $I$ $U$   | ・注注 保健 け<br>$-100$<br>$-2r = 1.00$ .<br><b>Dail Paintation</b> |            |                   |                          |                            |                           |
|                                        | The same in the state and process and the constitution of the state of the state of the state of the state of the state of the state of the state of the state of the state of the state of the state of the state of the stat |                                                                        |                                                                  |               |                                                                |            |                   |                          |                            |                           |
| Mattuce.                               | " tab free . Morr dro .                                                                                                    | TKHAILINTER                                                            | paralyses:                                                       | - With time + | Truck to<br>per-                                               | <b>NO</b>  | CCD               | or wayping a sprakness a | <b>Barracordiste</b>       | <b>Namid Helyah Navis</b> |
| AFNON BULK                             | Type A - Rubber - AF Rubber/A Environage Technology International, PT                                                                                                    |                                                                        | Adia Dimension Focturer                                          | 4/1/2022      | 4/1/2022 00344UEV                                              | 6120059290 | 7111065018        | 4504 Nov-03              | Non CLM So Fal Waste       | C Grade Outsole           |
| AF NON BULK                            | Type A - Rubber A* Rubber/ Instrument Technology International, PT                                                                                                    |                                                                        | Alla Dimension Formular                                          | 4/1/2022      | 4/1/1022 09544UEV                                              | 6120039230 | <b>TILISENCIA</b> | 4304 Non-65              | Now CLM Solid Waste        | Kylin forest              |
| AFWOM BULK                             | Type A - Rubber - AP Rubber/IX Environmente Technology International, PT                                                                                                    |                                                                        | Adis Dimension Focturar                                          | A/1/2022      | 4/1/2022 89344UEV                                              | 6120059280 | 7115565018        | 4554 Non-63              | Non CLM Solid Waste        | Lookingting Foom          |
| AF NON-SULK                            | Type A - Rubber - At Rubber/k Environge Technology International, PT                                                                                                    |                                                                        | Adja Dimension Footware                                          | 4/1/2022      | 4/1/1012 89544(RV                                              | 0120039230 | 7115365018        | 4554 Non-62              | Non CLM Solid Wexter       | Synthetic Scraps          |
|                                        | AFRON BAX Type A - Rubber . AF Rubber/ly Environment Technology International, PT                                                                                                    |                                                                        | Adis Dissension Fornuear                                         | 4/1/2022      | 4/172022-99344UEV                                              | 6120039230 | 7113365018        | 4594 Non-63              | <b>Non CLM Solid Waste</b> | Textile Screen            |

Gambar 3. 15 Data Receiving Hasil Pengujian Limbah Non B3

Gambar 3.14 dan gambar 3.15 merupakan data *receiving* hasil pengujian limbah B3 dan Non B3. Dari hasil yang ditampilkan oleh gambar tersebut dapat dikatakan bahwa *query* berfungsi sesuai dengan yang diharapkan. Data yang telah diinput dan diverifikasi tersimpan dengan baik dan lengkap di dalam tabel *query*. Hal tersebut dapat disimpulkan bahwa proses integrasi data antara aplikasi SIBUMI pada RO dan aplikasi SIBUMI pada PRO berjalan lancar sesuai pada tahap perancangan.

Berikut akan dibandingkan hasil sebelum dan setelah penggunaan aplikasi SIBUMI pada proses pencatatan data *receiving* limbah B3 dan limbah Non B3 pada bagian PRO berdasarkan hasil pengujian.

Tabel 3. 2 Perbandingan Sebelum Dan Setelah Penggunaan SIBUMI

| Pembahasan                            | Limbah B3                                      |                      | Limbah Non B3                                  |                      |  |  |  |
|---------------------------------------|------------------------------------------------|----------------------|------------------------------------------------|----------------------|--|--|--|
|                                       | Sebelum                                        | Setelah              | Sebelum                                        | Setelah              |  |  |  |
| Metode<br>penginputan                 | Manual                                         | Semi<br>otomatis     | Manual                                         | Semi<br>otomatis     |  |  |  |
| Waktu yang<br>diperlukan              | 4 menit                                        | 40 detik             | 5 menit 2<br>detik                             | 2 menit 11<br>detik  |  |  |  |
| Menghitung<br>berat<br>proporsi SBI   | Harus<br>memasukan<br>rumus pada<br>cell excel | Otomatis             | Harus<br>memasukan<br>rumus pada<br>cell excel | Otomatis             |  |  |  |
| Penyimpanan<br>file data<br>receiving | File excel                                     | Database<br>access   | File excel                                     | Database<br>access   |  |  |  |
| Data invoice                          | Lengkap dan<br>benar                           | Lengkap dan<br>benar | Lengkap dan<br>benar                           | Lengkap dan<br>benar |  |  |  |

3. Ditinjau dari hasil publish file Power BI Desktop ke Power BI Server

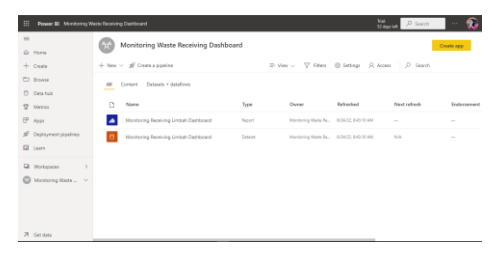

Gambar 3. 16 Hasil Publish File Power BI Desktop ke Server

Pada gambar 3.16 menampilkan hasil *publish* file yang telah dibuat menggunakan *Power BI Desktop* kemudian dipublish ke dalam *Power BI Server.* Tujuan melakukan *publish* ini agar file dapat dibagikan dan diterima oleh pengguna lain. Selain itu agar file dapat ditampilkan pada *device Power BI Web* seperti pada gambar 3.17 berikut ini.

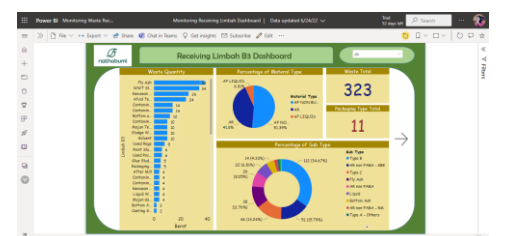

Gambar 3. 17 Tampilan Pengguna Dashboard Power BI Web

# **4. KESIMPULAN**

Berdasarkan pembahasan dari hasil penelitian yang telah dilakukan terhadap sistem integrasi data *receiving* kesimpulan yang didapat sebagai berikut:

- 1. Sistem integrasi data *receiving* semi otomatis dengan cara mengintegrasikan data antara RO dan PRO untuk mengurangi kesalahan yang terjadi saat proses penginputan data *receiving* berlangsung telah berhasil dibuat.
- 2. Waktu yang dibutuhkan untuk menyelesaikan data *receiving* menjadi lebih singkat. Dari yang sebelumnya 4 menit menjadi 40 detik untuk limbah B3 dan 5,02 menit menjadi 2,11 menit untuk limbah Non B3. Hal ini menunjukan adanya persentase efisiensi waktu kerja sebesar 83,33% dan 56,70%.
- 3. Data *receiving* yang dihasilkan lengkap dan benar karena terdapat proses verifikasi data.
- 4. Dashboard penyajian data *receiving* yang bersifat informatif, interaktif, dan variatif berbasis *Power BI* telah berhasil dibuat.

# **REFERENSI**

- [1] "Tentang Kami, Profil Perusahaan," [Online]. Available[: https://solusibangunindonesia.com/#.](https://solusibangunindonesia.com/)
- [2] P. Proses and K. Divisi, "PANDUAN PROSES KOMERSIAL DIVISI AFR," pp. 1–50.
- [3] F. Latif and A. W. Pratama, "Perancangan Sistem Informasi Manajemen Arsip Elektronik (E-Arsip) Berbasis Microsoft Access Pada PT. Hi-Test," *J. Akuntansi,Ekonomi dan Manaj. Bisnis*, vol. 3, no. 1, pp. 21–31, 2015, [Online].
- [4] L. Siadnyani, "Analisa Integrasi Data Sinta (Science and Technology Index) Menggunakan Website Internasional Dengan Manajamen Sistem Informasi Eis ( Executive Information System)," *J. Phys. Ther. Sci.*, vol. 9, no. 1, pp. 1–11, 2018, [Online].
- [5] A. Kholis, G. Joko-bell, and K. Ericson, "Unified modeling language," no. 10.
- [6] I. J. James Rumbaugh, *The Unified Modeling Language Reference Manual*, vol. 53, no. 9. 2013.
- [7] B. Setyawan, "Power BI Dashboard Visualization and Forecasting Number of Dengue Hemorrhagic Fever Cases in Malang Regency Using Artificial Neural Network Method," *Skripsi Inst. Teknol. Sepuluh Nop.*, pp. 15–16, 2017, [Online]. Available: [http://repository.its.ac.id/42554/1/5213100011-Undergraduate\\_Theses.pdf.](http://repository.its.ac.id/42554/1/5213100011-Undergraduate_Theses.pdf)
- [8] I. Perdana, "Rancang Bangun Sistem Enterprise Resource Planning Pada Modul Inventory And Warehouse Management Berorientasikan Multi-Tenancy Dengan Distributed Database," 2016.
- [9] Imuji, "Pengertian Microsoft Access," [Online]. Available[: https://imujio.com/pengertian-microsoft-access/.](https://imujio.com/pengertian-microsoft-access/)
- [10] A. D. Nurismayani, "Perancangan Sistem Informasi Tabungan Siswa Di Ra At- Taqwa Dengan Menggunkan Vb.Net Dan Ms.Access," 2017.